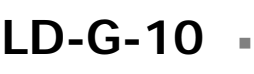

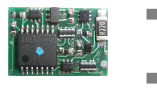

n

n

n

- Lastgeregelter Lokdecoder  $\Box$ für Gleichstrommotoren
	- Motorola-Format  $\blacksquare$
	- Locomotive Decoder  $\Box$ with load control for
- DC engines Motorola format **n Anleitung**
- Décodeur avec compensation de **Manual** charge pour locomotive avec
- moteur continu Format Motorola **Node d´emploi** 
	- Lastgeregelde Locdecoder **Fandleiding** voor gelijkstroommotoren
		- Motorola -format  $\blacksquare$
- 
- -
	-
	- C E

n

Art -Nr. 22-01-092

### © 09/2007 Tams Elektronik GmbH Alle Rechte, insbesondere das Recht der Vervielfältigung und Verbreitung sowie der Übersetzung vorbehalten. Vervielfältigungen und Reproduktionen in jeglicher Form bedürfen der schriftlichen Genehmigung durch die Tams Elektronik GmbH.

Technische Änderungen vorbehalten.

### © 09/2007 Tams Elektronik GmbH

All rights reserved. No part of this publication may be reproduced or transmitted in any form or by any means, electronic or mechanical, including photocopying, without prior permission in writing from Tams Elektronik GmbH.

Subject to technical modification.

### © 09/2007 Tams Elektronik GmbH

Tout droits réservés, en particulier les droits de reproduction et de diffusion ainsi que le traduction. Toute duplication ou reproduction sous quelque forme que ce soit nécessite l´accord écrit de la societé Tams Elektronik GmbH.

Sous réserve de modifications techniques.

### © 09/2007 Tams Elektronik GmbH

Alle rechten voorbehouden. Niets uit deze publicatie mag worden vermenigvuldigd opgeslagen of openbaar gemaakt, zonder voorafgaande schriftelijke toestemming van Tams Elektronik GmbH.

Technische wijzigingen voorbehouden.

- n n
- n
	- <sup>n</sup> **Deutsch 3**
	- <sup>n</sup> **English 27**
	- <sup>n</sup> **Français 51**
	- <sup>n</sup> **Nederlands 75**

n

n

n

n

n

n

n

n

## **Inhaltsverzeichnis**

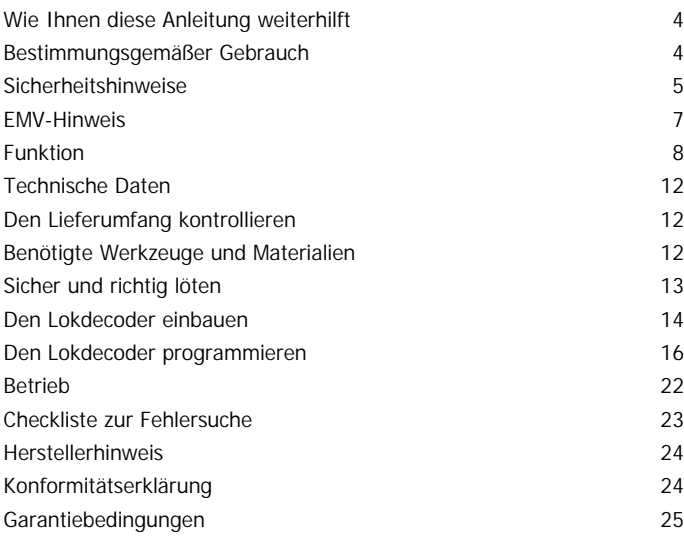

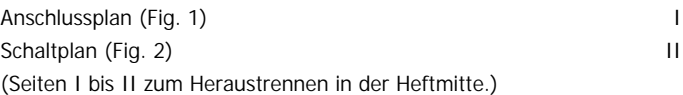

\* Folgende Firmen und ihre Produkte werden in der Anleitung erwähnt: Märklin & Cie. GmbH, Göppingen, Deutschland Uhlenbrock Elektronik GmbH, Bottrop, Deutschland

## **Wie Ihnen diese Anleitung weiterhilft**

Diese Anleitung hilft Ihnen schrittweise beim sicheren und sachgerechten Einbau und Einsatz des Bausteins. Bevor Sie mit dem Einbau des Bausteins beginnen bzw. den Baustein in Betrieb nehmen, lesen Sie diese Anleitung vollständig durch, besonders die Sicherheitshinweise und den Abschnitt über die Fehlermöglichkeiten und deren Beseitigung. Sie wissen dann, was Sie beachten müssen und vermeiden dadurch Fehler, die manchmal nur mit viel Aufwand wieder zu beheben sind.

Bewahren Sie die Anleitung sorgfältig auf, damit Sie später bei eventuellen Störungen die Funktionsfähigkeit wieder herstellen können. Sollten Sie den Baustein an eine andere Person weitergeben, so geben Sie auch die Anleitung mit.

## **Bestimmungsgemäßer Gebrauch**

Der Lokdecoder ist zum Einbau in eine Modellbahn-Lokomotive mit Gleichstrommotor vorgesehen. Er wertet die digitalen Signale aus, die von der Zentrale im Motorola-II-Format an seine Adresse gesendet werden und steuert den Motor und zusätzliche Funktionen der Lok.

Der Baustein ist nicht dafür bestimmt, von Kindern unter 14 Jahren eingebaut zu werden.

Zum bestimmungsgemäßen Gebrauch gehört auch das Lesen, Verstehen und Befolgen dieser Anleitung.

Jeder andere Gebrauch ist nicht bestimmungsgemäß.

### ! **Beachten Sie:**

Der Baustein ist mit integrierten Schaltkreisen (ICs) bestückt. Diese sind empfindlich gegen elektrostatische Aufladung. Berühren Sie daher den Baustein nicht, bevor Sie sich "entladen" haben. Dazu reicht z.B. ein Griff an einen Heizkörper.

## **Sicherheitshinweise**

### **Mechanische Gefährdung**

Abgeknipste Litzen und Drähte können scharfe Spitzen haben. Dies kann bei unachtsamem Zugreifen zu Hautverletzungen führen. Achten Sie daher beim Zugreifen auf scharfe Spitzen.

Sichtbare Beschädigungen an Bauteilen können zu unkalkulierbaren Gefährdungen führen. Bauen Sie beschädigte Bauteile nicht ein, sondern entsorgen Sie sie fachgerecht und ersetzen Sie sie durch neue.

### **Elektrische Gefährdung**

- Berühren unter Spannung stehender Teile,
- Berühren leitfähiger Teile, die im Fehlerfall unter Spannung stehen,
- **Kurzschlüsse**
- **Anschluss an nicht zulässige Spannung,**
- **unzulässig hohe Luftfeuchtigkeit,**
- Bildung von Kondenswasser

können zu gefährlichen Körperströmen und damit zu Verletzungen führen. Beugen Sie dieser Gefahr vor, indem Sie die folgenden Maßnahmen durchführen:

- ß Führen Sie Verdrahtungsarbeiten nur in spannungslosem Zustand durch.
- Führen Sie die Einbauarbeiten nur in geschlossenen, sauberen und trockenen Räumen durch. Vermeiden Sie in Ihrer Arbeitsumgebung Feuchtigkeit, Nässe und Spritzwasser.
- **Versorgen Sie den Baustein nur mit Kleinspannung gemäß Angabe** in den technischen Daten. Verwenden Sie dafür ausschließlich geprüfte und zugelassene Transformatoren.
- ß Stecken Sie die Netzstecker von Transformatoren und Lötkolben / Lötstationen nur in fachgerecht installierte und abgesicherte Schukosteckdosen.
- ß Achten Sie beim Herstellen elektrischer Verbindungen auf ausreichenden Leitungsquerschnitt.
- **B** Nach der Bildung von Kondenswasser warten Sie vor den Arbeiten zwei Stunden Akklimatisierungzeit ab.
- Verwenden Sie bei Reparaturarbeiten ausschließlich Original-Ersatzteile.

### **Brandgefährdung**

Wenn die heisse Lötkolbenspitze mit brennbarem Material in Kontakt kommt, entsteht ein Brandherd. Dieser kann zu einem Feuer führen und damit zu Verletzungs- und Lebensgefahr durch Verbrennung und Rauchvergiftung. Stecken Sie den Netzstecker des Lötkolbens oder der Lötstation nur während der Zeit in die Steckdose, während der Sie tatsächlich löten. Halten Sie die Lötkolbenspitze immer sicher von brennbarem Material entfernt. Benutzen Sie einen geeigneten Ablageständer. Lassen Sie den heissen Lötkolben nie unbeaufsichtigt liegen.

### **Thermische Gefährdung**

Wenn Sie versehentlich die heisse Lötkolbenspitze mit Ihrer Haut in Berührung bringen, oder wenn Ihnen flüssiges Lötzinn auf die Haut spritzt, besteht die Gefahr von Hautverbrennungen. Beugen Sie dieser Gefahr vor, indem Sie

- ß für Ihre Arbeit eine hitzebeständige Unterlage benutzen,
- den Lötkolben nur auf einem geeigneten Ablageständer ablegen,
- ß beim Löten auf sichere Führung der Lötspitze achten und
- **flüssiges Lötzinn mit einem dicken feuchten Lappen oder Schwamm** von der Lötspitze abstreifen.

### **Umgebungs-Gefährdungen**

Eine zu kleine, ungeeignete Arbeitsfläche und beengte Raumverhältnisse können zu versehentlichem Auslösen von Hautverbrennungen oder Feuer führen. Beugen Sie dieser Gefahr vor, indem Sie eine ausreichend große, aufgeräumte Arbeitsfläche mit der nötigen Bewegungsfreiheit einrichten.

### **Sonstige Gefährdungen**

Kinder können aus Unachtsamkeit oder mangelndem Verantwortungsbewusstsein alle zuvor beschriebenen Gefährdungen verursachen. Um Gefahr für Leib und Leben zu vermeiden, dürfen Kinder unter 14 Jahren Bausätze nicht zusammenbauen und Bausteine nicht einbauen.

Kleinkinder können die zum Teil sehr kleinen Bauteile mit spitzen Drahtenden verschlucken. Lebensgefahr! Lassen Sie die Bauteile deshalb nicht in die Hände von Kleinkindern gelangen.

In Schulen, Ausbildungseinrichtungen, Hobby- und Selbsthilfewerkstätten ist der Zusammenbau, der Einbau und das Betreiben von Baugruppen durch geschultes Personal verantwortlich zu überwachen.

In gewerblichen Einrichtungen sind die Unfallverhütungsvorschriften des Verbandes der gewerblichen Berufsgenossenschaften für elektrische Anlagen und Betriebsmittel zu beachten.

## **EMV-Hinweis**

Das Produkt wurde entsprechend den harmonisierten europäischen Normen EN 55014-1 und EN 61000-6-3 entwickelt und geprüft und entspricht der EG-Richtlinie 2004/108/EG und den gesetzlichen Bestimmungen.

Um die elektromagnetische Verträglichkeit beim Betrieb aufrecht zu erhalten, beachten Sie die folgenden Vorsichtsmaßnahmen:

- ß Schließen Sie den Versorgungstransformator nur an eine fachgerecht installierte und abgesicherte Schukosteckdose an.
- ß Nehmen Sie keine Veränderungen an den Original-Bauteilen vor und befolgen Sie die Hinweise, Schalt- und Bestückungspläne in dieser Anleitung genau.
- ß Verwenden Sie bei Reparaturarbeiten nur Original-Ersatzteile.

## **Funktion**

Der Decoder ist für den Betrieb im Motorola-II-Format vorgesehen und kann auf eine von 255 Adressen eingestellt werden. Er wertet die Signale aus, die von der Digitalzentrale an seine Adresse gesendet werden. Er steuert den Motor der Lok und beeinflusst die Fahreigenschaften. Ausserdem schaltet er die Beleuchtung der Lok.

Im Motorola-I-Format ist der Fahrbetrieb möglich, die Programmierung der Parameter und die Ansteuerung der Funktionen ist jedoch eingeschränkt.

### **Automatische Erkennung des Analog-Modus**

Der Decoder kann auch in analogen Modellbahnanlagen eingesetzt werden, die mit einem Wechselstrom-Fahrregler betrieben werden. Sobald die Lok auf das Gleis gestellt wird, erkennt der Decoder automatisch, ob er analog oder digital angesteuert wird, und stellt den entsprechenden Betriebsmodus ein. Durch entsprechende Programmierung des Decoders kann die automatische Analogerkennung abgeschaltet werden.

Für den Einsatz in analogen Anlagen, die mit einem Gleichstrom-Fahrregler betrieben werden, ist der Decoder nicht geeignet. Der Decoder interpretiert die Signale, die er in solchen Anlagen empfängt, als "Bremsstrecke", die Lok fährt daher nicht.

Im Analogbetrieb reagiert der Decoder auf das analoge Signal zum Umschalten der Fahrtrichtung. Die Beleuchtung ist immer eingeschaltet und wechselt entsprechend der Fahrtrichtung. Das Ein- und Ausschalten der Beleuchtung und der Zusatzfunktionen ist im Analogbetrieb nicht möglich.

### **Motoransteuerung**

Der Lokdecoder steuert den Motor mit einer PWM von 32 kHz an. Dadurch wird ein leiser und gleichmäßiger Lauf des Motors gewährleistet. Der Decoder ist damit auch zur Ansteuerung von Glockenanker- (Faulhaber-) Motoren geeignet.

### **Überhitzungsschutz**

Sobald die zulässige Betriebstemperatur des Decoders (ca. 60 °C) überschritten wird, schaltet der Decoder automatisch ab und die Lokbeleuchtung fängt an zu blinken. Die Wiederaufnahme des Fahrbetriebs ist erst möglich, nachdem die Gleisspannung abgeschaltet wurde. Ursache für eine Überhitzung ist in der Regel eine zu hohe Stromaufnahme des Motors.

### **Lastregelung**

Der Lokdecoder hat eine Lastregelung. Die Lastregelung beeinflusst die Motorspannung so, dass die Geschwindigkeit der Lok im Fahrbetrieb bei einer gewählten Fahrstufe konstant bleibt, unabhängig von der Größe zusätzlicher Belastungen (z.B. Fahrten an Steigungen, angekoppelte Waggons).

Der Decoder wählt automatisch die optimalen Werte der Lastregelparameter für den angeschlossenen Motor aus. Durch entsprechende Programmierung des Decoders kann der Wertebereich, aus dem der Decoder den optimalen Wert ermittelt, verändert werden.

### **Fahrtrichtung**

Bei einer Richtungsänderung wird im Digitalbetrieb die aktuelle Richtung abgespeichert. Damit wird bei einer Unterbrechung des Fahrbetriebes die ursprüngliche Richtung beibehalten, selbst wenn die Zentrale keine absoluten Fahrinformationen sendet (z.B. im Motorola-I-Format).

Zum Umschalten der Fahrtrichtung im Analogbetrieb wird ein Spannungsimpuls ans Gleis gelegt, der deutlich höher ist als die normale Fahrspannung. Störungen des Lokmotors, Toleranzen in den beteiligten Komponenten und Spannungsabfälle in den Schienen können ungewollte Richtungswechsel auslösen oder gewollte Richtungswechsel verhindern. Durch entsprechende Programmierung des Decoders kann die zum Umschalten der Richtung erforderliche Spannung angepasst werden.

### **Fahrstufe**

Der Decoder kann 27 Fahrstufen ansteuern. Die Ansteuerung aller 27 Fahrstufen ist nur mit Zentralen möglich, die diesen Modus im Motorola Format unterstützen (z.B. MasterControl). Bei Zentralen, die nur die Ansteuerung von 14 Fahrstufen unterstützen, kann nur jede zweite verfügbare Fahrstufe angesteuert werden.

### **Geschwindigkeitskennlinie**

Durch Einstellung der Anfahr- und der Höchstgeschwindigkeit kann der Decoder Y an die individuellen Fahreigenschaften des Motors und die charakteristischen Fahrgeschwindigkeiten des Loktyps angepasst werden. Aus der Anfahr- und der Höchstgeschwindigkeit erzeugt der Decoder eine Geschwindigkeitskennline entsprechend der nebenstehenden Abbildung. Diese Kennlinie ermöglicht eine gute Feinabstimmung der Fahrgeschwindigkeit im unteren Fahrstufenbereich.

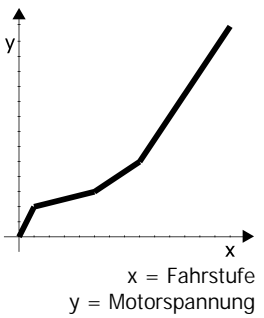

### **Rangiergang**

Mit der Sonderfunktion F4 kann in den Rangiergang umgeschaltet werden. Im Rangiergang wird die Geschwindigkeit aller Fahrstufen um ca. 25 % gegenüber der Standard-Geschwindigkeit reduziert.

### **Anfahr- und Bremsverzögerung**

Die Anfahr- und die Bremsverzögerung können individuell eingestellt werden. Durch Betätigen der Funktionstaste F3 wird die Anfahr- und Bremsverzögerung ein- bzw. ausgeschaltet. Auch wenn die Anfahr- und Bremsverzögerung aktiv ist, kann von der Zentrale aus durch Umschalten der Fahrtrichtung ein Notstopp ausgelöst werden.

### Seite 10

### **Beleuchtung**

Von der Zentrale können über die Funktion "function" ("f0" / "Licht") die vordere und hintere Beleuchtung der Lok richtungsabhängig einoder ausgeschaltet werden.

### **CV-Programmierung**

Die Einstellung der Adresse, der Fahreigenschaften (Anfahr- und Endgeschwindigkeit, Anfahr- und Bremsverzögerung) und der Geschwindigkeitskennlinie sowie die Anpassung des Decoders an den Lokmotor (Motorfrequenz, Umschaltspannung, Lastregelparameter) erfolgt über die Programmierung von CV-Variablen (= Konfigurationsvariablen). Die CV-Programmierung ist für Decoder für das DCC-Format in den NMRA-Richtlinien festgelegt. Die CV-Programmierung für diesen Motorola-Decoder ist an dieses Verfahren angelehnt, unterscheidet sich jedoch wegen der Unterschiede der beiden Formate in einigen Punkten. Insbesondere das Programmieren des Decoders auf dem DCC-Programmiergleis ist nicht möglich.

### **Online-Programmierung**

Alternativ zur CV-Programmierung können die Adresse und die Fahreigenschaften auch "online" programmiert werden. Das bedeutet:

- ß Sie können nach dem Starten des Programmiermodus direkt die neue Adresse eingeben und direkt abspeichern.
- ß Während der Programmierung der Fahreigenschaften (Anfahr- und Höchstgeschwindigkeit, Anfahr- und Bremsverzögerung) fährt die Lok auf dem Gleis. Durch Betätigen des Fahrreglers werden die Fahreigenschaften verändert. Sobald diese wie gewünscht eingestellt sind, wird direkt (online) abgespeichert.

### **Einschränkungen im Motorola-I-Format**

Die Sonderfunktionen F3 (Ein- und Ausschalten der Anfahr- und Bremsverzögerung) und F4 (Ein- und Ausschalten des Rangiergangs) sind im Motorola-I-Format nicht verfügbar. Die Programmierung des Decoders ist nur über die CV-Programmierung möglich.

## **Technische Daten**

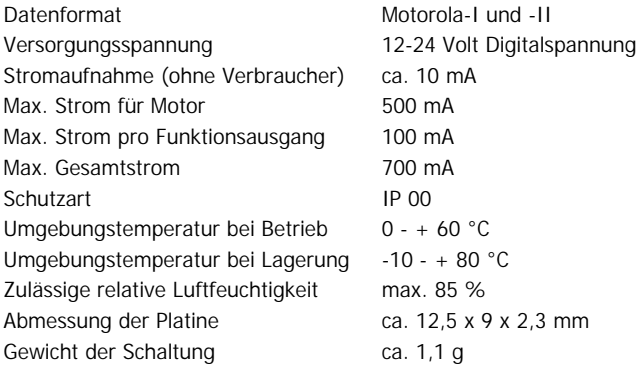

# **Den Lieferumfang kontrollieren**

Kontrollieren Sie den Lieferumfang auf Vollständigkeit:

- ß ein Decoder
- eine Anleitung

# **Benötigte Werkzeuge und Materialien**

Legen Sie bitte folgende Werkzeuge und Verbrauchsmaterialien bereit:

- ß einen Elektroniklötkolben (höchstens 30 Watt) mit dünner Spitze
- einen Ablageständer
- einen Silikon-Abstreifer, Lappen oder Schwamm
- eine hitzebeständige Unterlage
- einen kleinen Seitenschneider, eine Abisolierzange, eine Pinzette
- **Elektronik-Lötzinn (möglichst 0,5 mm Durchmesser)**

## **Sicher und richtig löten**

## ! **Beachten Sie:**

Bei unsachgemäßem Löten können Gefahren durch Hitze und Feuer entstehen. Vermeiden Sie solche Gefahren: Lesen und befolgen Sie das Kapitel **Sicherheitshinweise** in dieser Anleitung.

- ß Verwenden Sie einen kleinen Lötkolben mit höchstens 30 Watt Heizleistung. Halten Sie die Lötspitze zunderfrei, damit die Wärme vom Lötkolben gut an die zu lötende Stelle geleitet werden kann.
- ß Verwenden Sie nur Elektronik-Lötzinn mit einem Flussmittel.
- ß Verwenden Sie beim Löten von elektronischen Schaltungen nie Lötwasser oder Lötfett. Diese enthalten eine Säure, die Bauteile und Leiterbahnen zerstört.
- ß Löten Sie zügig: Durch zu langes Löten werden Bauteile zerstört. Auch führt es zum Ablösen der Lötaugen oder Kupferbahnen.
- Halten Sie die Lötspitze so auf die Lötstelle, dass sie zugleich Draht und Lötauge berührt. Führen Sie gleichzeitig (nicht zu viel) Lötzinn zu. Sobald das Lötzinn zu fließen beginnt, nehmen Sie es von der Lötstelle fort. Dann warten Sie noch einen Augenblick, bis das haftengebliebene Lötzinn gut verlaufen ist, bevor Sie den Lötkolben von der Lötstelle abnehmen.
- ß Bewegen Sie die erstellte Lötstelle etwa 5 Sekunden lang nicht.
- ß Voraussetzung für eine einwandfreie Lötstelle und gutes Löten ist eine saubere, nicht oxydierte Lötspitze. Streifen Sie daher vor jedem Löten überflüssiges Lötzinn und Schmutz mit einem feuchten Schwamm, einem dicken feuchten Lappen oder einem Silikon-Abstreifer ab.
- ß Prüfen Sie nach dem Löten (am besten mit einer Lupe), ob nicht versehentlich Anschlüsse oder Leiterbahnen mit Zinn überbrückt wurden. Das kann nicht nur zur Fehlfunktion, sondern auch zur Zerstörung von teuren Bauteilen führen. Sie können überstehendes Lötzinn mit der sauberen heissen Lötspitze erneut verflüssigen. Das Lötzinn fließt dann von der Platine auf die Lötspitze.

## **Den Lokdecoder einbauen**

Beachten Sie den Anschlussplan Fig. 1!

### **Anschluss des Motors**

Prüfen Sie vor dem Einbau des Decoders, ob der Strom des Lokmotors unterhalb des maximal zulässigen Wertes von 500 mA liegt. Liegt der Wert oberhalb von 500 mA, ist dieser Decoder nicht für den Einbau in die Lok geeignet. Er würde bei der Inbetriebnahme zerstört.

Öffnen Sie das Gehäuse der Lok. Legen Sie die Stelle fest, an der Sie den Decoder einbauen wollen. Trennen Sie zunächst die Verbindungen des Motors zu den Schienenabnehmern.

### ! **Beachten Sie:**

Die Entstörmittel, die am Motor oder in der Zuleitung angebracht sind, dürfen nicht entfernt werden! Motor und Entstörmittel bilden eine Einheit. Wird nur ein Teil entfernt, kann es zu erheblichen elektrischen Störungen kommen.

Löten Sie das rote Kabel an den rechten Schienenabnehmer und das schwarze Kabel an den linken Schienenabnehmer an (in Fahrtrichtung gesehen). Löten Sie dann das graue und das orange Kabel an den Motor an. Sollte die Fahrtrichtung der Lok nicht mit der eingestellten Fahrtrichtung übereinstimmen, müssen Sie die Motoranschlüsse (graues und oranges Kabel) austauschen.

## **Anschluss der Beleuchtung und anderer Verbraucher**

Prüfen Sie vor dem Einbau der Beleuchtung und weiterer Zusatzgeräte, ob der Strom unterhalb des maximal zulässigen Wertes von 100 mA pro Anschluss liegt. Werden Beleuchtungen oder andere Verbraucher mit einem Strom von mehr als 100 mA an den Decoder angeschlossen, wird der Decoder bei der Inbetriebnahme beschädigt.

Entfernen Sie eventuell vorhandene Dioden in den Zuleitungen zu den Lampen. Schließen Sie die Lampen und weitere Zusatzgeräte beliebig an die Funktionsausgänge (weißes bzw. gelbes Kabel) an. Die

### LD-G-10 Deutsch

Zuordnung der Funktionsausgänge zu den Funktionstasten erfolgt während der Programmierung des Decoders.

Um die werkseitige Decodereinstellung zu nutzen, schließen Sie die Beleuchtung wie folgt an:

Beleuchtung vorne: weißes Kabel

Beleuchtung hinten: gelbes Kabel

### **Anschluss von LEDs**

Die Funktionsausgänge des Lokdecoders schalten gegen Decodermasse. Daher müssen Sie die Kathode (-) der LED am Ausgang der entsprechenden Funktion anschließen.

### ! **Beachten Sie:**

Wenn Sie Leuchtdioden einsetzen, müssen Sie diese immer über einen Vorwiderstand betreiben! Die Vorwiderstände sind je nach Strom und Bauform der Leuchtdioden unterschiedlich. Ermitteln Sie die richtigen Werte oder erfragen Sie sie beim Kauf der LED.

Sie können mehrere LEDs an einen Ausgang parallel anschließen. In diesem Fall muss jede Diode einen eigenen Vorwiderstand erhalten. Wenn Sie mehrere LEDs an einen Ausgang in Reihe anschließen, reicht ein Vorwiderstand aus.

### **Befestigung des Lokdecoders**

Nach Fertigstellung aller Anschlüsse sollten Sie den Lokdecoder befestigen. Dieses kann z.B. mit doppelseitigem Klebeband erfolgen.

## **Den Lokdecoder programmieren**

Bei den meisten Digitalzentralen, die das Motorola-II-Format unterstützen (z.B. Tams MasterControl, Märklin\* Control Unit, Uhlenbrock\* Intellibox) stehen Ihnen nach dem Start des Programmiermodus zwei alternative Programmierarten zur Verfügung:

- CV-Programmierung
- Online-Programmierung

Mit der Central Station und der Mobile Station von Märklin\* können Sie die Adresse, die Höchstgeschwindigkeit, die Anfahr- und die Bremsverzögerung programmieren. Rufen Sie dazu die Artikel-Nr. 29750 aus der Lokdatenbank auf und programmieren Sie den Decoder dann so, wie für diese Artikel-Nr. in der Anleitung der Central Station oder der Mobile Station beschrieben.

### **Den Programmiermodus starten**

Stellen Sie die Lok auf ein Gleisoval. Wenn Sie den Decoder per CV-Programmierung einstellen wollen, reicht es aus, die Lok auf ein Gleisstück zu stellen. Beachten Sie: Sie müssen das Gleisoval oder Gleisstück mit dem Gleis-Ausgang der Digitalsteuerung verbinden und nicht mit dem Anschluss für das DCC-Programmiergleis.

Führen Sie einen Reset an der Zentrale durch (durch gleichzeitiges längeres Drücken der Tasten "stop" und "go") oder schalten Sie die Zentrale kurz aus und wieder ein. Wählen Sie zunächst die aktuelle Adresse des Decoders oder die Adresse "80" (wenn Sie z.B. die aktuelle Adresse des Decoders nicht kennen). Bei der Auslieferung hat der Decoder die Adresse 78. Stellen Sie alle Funktionen (function, f1 bis f4) auf "off".

Drücken Sie als nächstes die Taste "stop" der Zentrale. Betätigen Sie dann den Richtungsumschalter und halten Sie ihn in dieser Position, während Sie kurz die Taste "go" drücken. Sobald die Beleuchtung der Lok blinkt (nach ca. 2 Sekunden), befindet sich der Decoder im Programmiermodus und Sie können den Umschalter loslassen. Sie können den Decoder nun entweder durch Einstellung der CV-Variablen oder "online" programmieren.

Seite 16

### LD-G-10 Deutsch

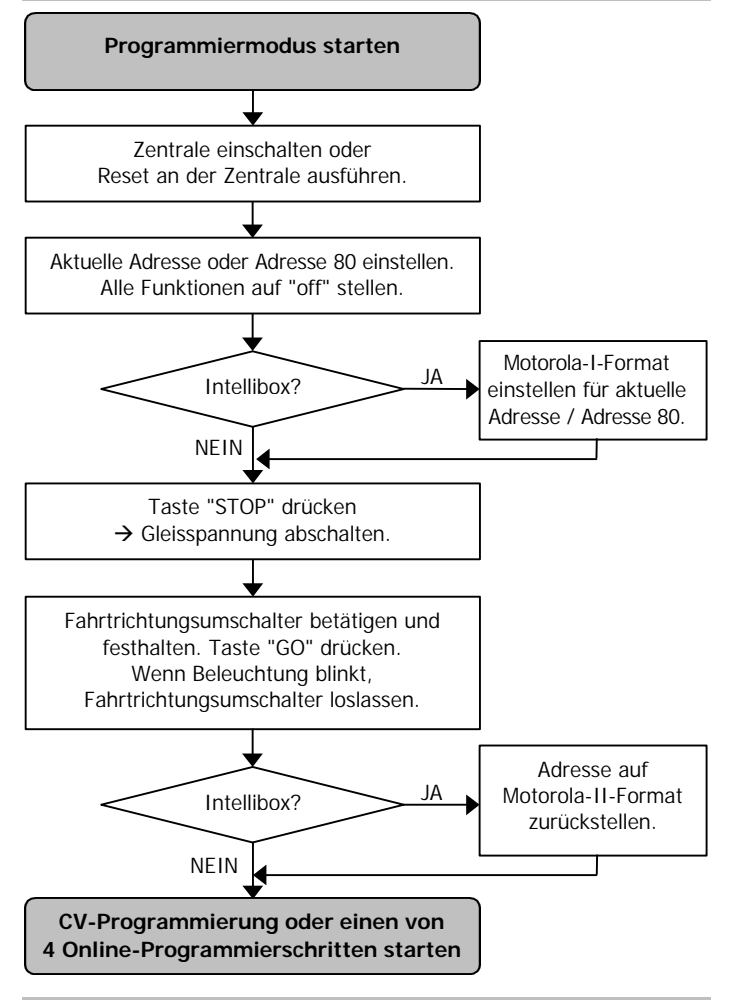

**Hinweis:** Bei einigen Zentralen ist es nicht möglich, im Motorola-II-Format in den Programmiermodus zu gelangen (z.B. Intellibox der Firma Uhlenbrock\*). Bei diesen Zentralen müssen Sie für die aktuelle Adresse oder die Adresse "80" das Motorola-I-Format einstellen. Sobald der Decoder im Programmiermodus ist, müssen Sie ihn auf das Motorola-II-Format zurückstellen.

### **CV-Programmierung**

Diese Art der Programmierung ist an das Verfahren angelehnt, das von der NMRA für das DCC-Format standardisiert wurde. Bitte beachten Sie: Die CV-Programmierung dieses Motorola-Decoders ist über das DCC-Programmiergleis nicht möglich!

Nachdem Sie den Programmiermodus gestartet haben (und die Lokbeleuchtung blinkt) können Sie die Konfigurationsvariablen (CVs) des Decoders wie folgt programmieren:

- 1. Wählen Sie eine CV-Variable zum Programmieren aus, indem Sie die Nummer der CV als Motorola-Lokadresse an Ihrer Zentrale eingeben.
- 2. Betätigen Sie den Richtungsumschalter. Die Lokbeleuchtung hört auf zu blinken.
- 3. Geben Sie den gewünschten Wert der CV-Variablen ein, indem Sie den Wert der CV als Motorola-Lokadresse an Ihrer Zentrale eingeben.
- 4. Betätigen Sie den Richtungsumschalter erneut. Die Lokbeleuchtung fängt wieder an zu blinken.

Wiederholen Sie die Punkte 1 bis 4 für alle CV-Variablen, die Sie programmieren wollen. Um eine Variable zum Programmieren auszuwählen oder einen Wert für eine Variable einzugeben, müssen Sie die eingebene Zahl immer wie beim Auswählen einer Lokadresse an Ihrer Zentrale bestätigen. Beachten Sie: Wenn Sie eine Multiprotokollzentrale einsetzen, müssen Sie für die betreffende Adresse immer das Motorola-Format definieren.

Die Lokbeleuchtung zeigt an, welche Eingabe der Decoder erwartet:

- Lokbeleuchtung blinkt  $\rightarrow$  Eingabe der Nummer einer CV
- Lokbeleuchtung hört auf zu blinken  $\rightarrow$  Eingabe des Wertes einer CV. Um den Programmiermodus zu beenden, drücken Sie "Stop".

Seite 18

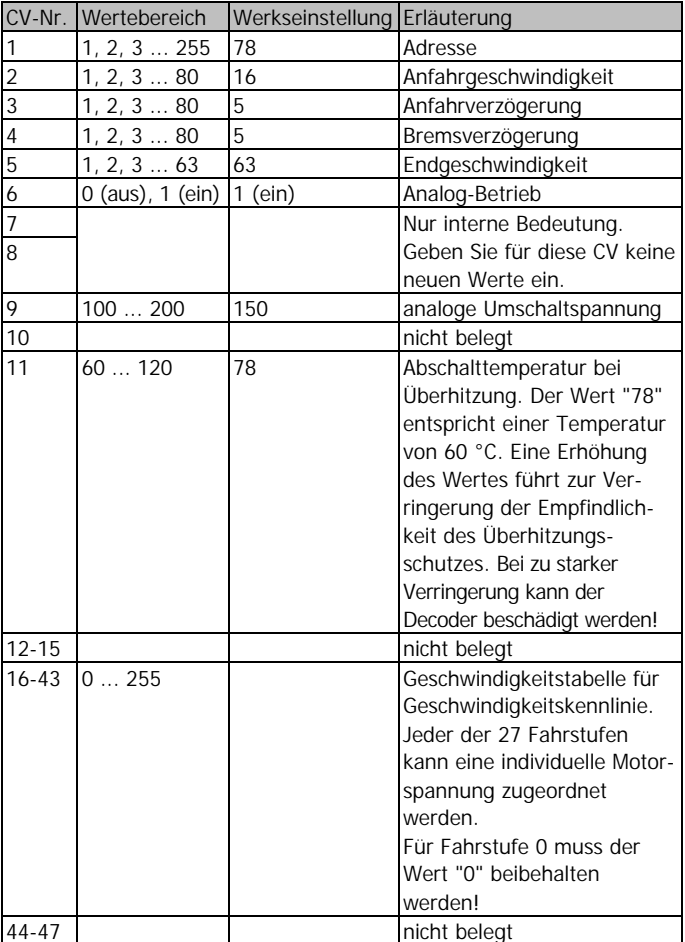

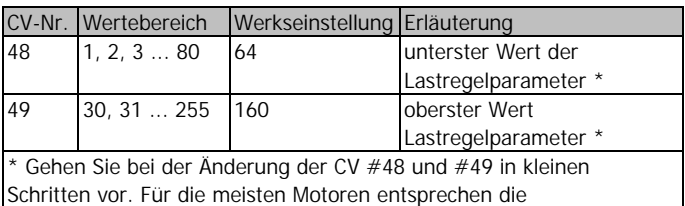

Werkseinstellungen dem Optimum.

### **Online-Programmierung**

Nach dem Starten des Programmiermodus können Sie einen von vier Online-Programmierschritten ausführen:

- die Lokadresse unmittelbar eingeben,
- einen Decoder-Reset ausführen,
- ß die Anfahr- und Bremsverzögerung einstellen und während der Programmierung im Fahrbetrieb prüfen,
- ß die Anfahr- und Endgeschwindigkeit einstellen und während der Programmierung im Fahrbetrieb prüfen.

Nachdem Sie eine neue Adresse eingegeben oder einen Decoder-Reset ausgeführt haben, kehrt der Decoder automatisch zum Standard-Fahrbetrieb zurück.

Nachdem Sie die Anfahr- und Bremsverzögerung oder die Anfahr- und Endgeschwindigkeit eingestellt und abgespeichert haben, bleibt der Decoder zunächst im Programmiermodus und Sie können die Einstellungen nochmals ändern und abspeichern. Erst durch Drücken von "Stop" beenden Sie den Programmierschritt und kehren zum Standard-Fahrbetrieb zurück.

Schließen Sie für die Online-Programmierung der Fahreigenschaften die Zentrale an ein Gleisoval an. Bitte beachten Sie: Sollten sich noch weitere Fahrzeuge mit einem online programmierbaren Decoder auf dem Gleis befinden, werden diese evt. auch programmiert.

## **Lokadresse einstellen**

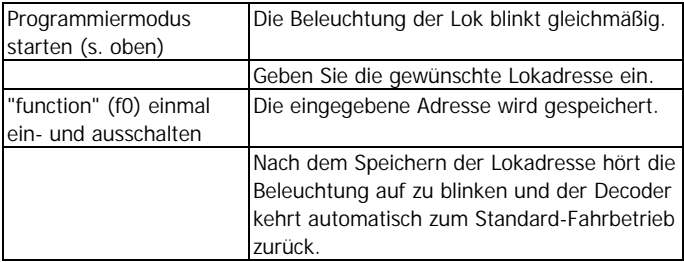

### **Decoderreset**

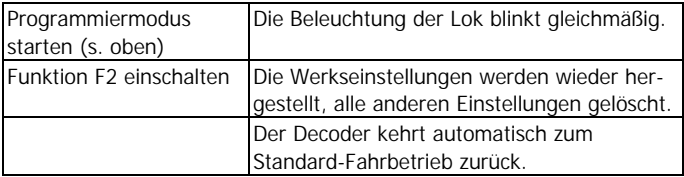

## **Anfahr- und Bremsverzögerung einstellen**

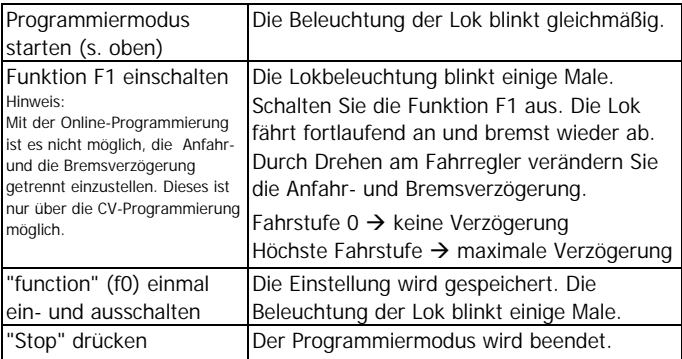

### **Anfahr- und Endgeschwindigkeit einstellen**

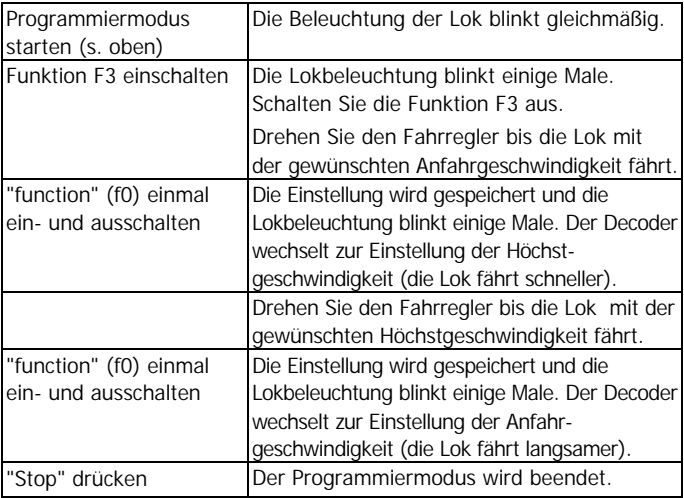

# **Betrieb**

### **Anfahr- und Bremsverzögerung**

Im Motorola-II-Format wird durch Betätigen der Funktionstaste F3 die Anfahr- und Bremsverzögerung ein- oder ausgeschaltet. F3 aus: Verzögerung aktiv. Die Änderung der Einstellung ist sofort wirksam. Wird die Anfahr- und Bremsverzögerung während des Anfahr- oder Bremsvorgangs ausgeschaltet, fährt die Lok sofort mit der an der Zentrale eingestellten Fahrstufe weiter.

Im Motorola-I-Format kann die Anfahr- und Bremsverzögerung nicht ein- oder ausgeschaltet werden. Sie ist immer aktiv.

Ein Notstopp ist bei aktiver Anfahr- und Bremsverzögerung von der Zentrale aus durch Umschalten der Fahrtrichtung möglich.

## **Rangiergang**

Im Motorola-II-Format können mit der Funktionstaste F4 in den Rangiergang umschalten. Im Motorola-I-Format ist dieses nicht möglich.

## **Checkliste zur Fehlersuche**

- ß Bauteile werden heiss und / oder fangen an zu qualmen.
	- ! **Trennen Sie sofort die Verbindung zur Versorgungsspannung!**

Mögliche Ursache: Ein oder mehrere Anschlüsse sind verkehrt an $gelötet. \rightarrow Überprüfen Sie die Anschlüsse.$ 

Mögliche Ursache: Ein Motoranschluss ist mit Lokmasse verbunden. → Trennen Sie den Anschluss von Lokmasse.

ß Nach dem Programmieren fährt die Lok schlecht oder gar nicht. Mögliche Ursache: Die eingegebenen Werte für die CV-Variablen sind unstimmig.  $\rightarrow$  Führen Sie einen Decoder-Reset aus und programmieren Sie den Decoder neu.

**Die Lok fährt nicht im Analogbetrieb.** Mögliche Ursache: Der Analogbetrieb ist ausgeschaltet.  $\rightarrow$  Ändern Sie den Wert für CV #6.

Mögliche Ursache: Die analoge Anlage wird mit einem Gleichstrom-Fahrregler betrieben, der Analogbetrieb ist jedoch nur mit analogen Wechselstromtrafos möglich.

- ß Im Digitalbetrieb fährt die Lok plötzlich mit hoher Geschwindigkeit. Mögliche Ursache: Störsignale aus der Anlage haben den Decoder auf Analogbetrieb umgeschaltet.  $\rightarrow$  Da oft nicht zu lokalisieren ist, welche Ursache die Störsignale haben, ist es ratsam, die automatische Analogerkennung während des Digitalbetriebs auszuschalten.
- ß Die Lok fährt zu langsam oder zu schnell. Mögliche Ursache: Verschiedene Loks reagieren unterschiedlich auf gleiche Programmierungen. → Passen Sie die Programmierung den individuellen Fahreigenschaften der Lok an.

**Die Lok bleibt stehen und die Lokbeleuchtung fängt an zu blinken.** Mögliche Ursache: Der Decoder wurde zu heiß und der Überhitzungsschutz wurde aktiviert.

→ Eventuell kann durch eine bessere Kühlung des Decoders verhindert werden, dass der Decoder zu heiß wird.

 $\rightarrow$  Es besteht die Möglichkeit, die Empfindlichkeit des Überhitzungsschutzes zu verringern (CV#11). **Beachten Sie:** Wird die Empfindlickeit des Überhitzungsschutzes zu stark verringert, kann der Decoder beschädigt werden, bevor der Überhitzungsschutz aktiviert wird.

→ Eventuell ist der Decoder für die Ansteuerung des Lokmotors nicht geeignet, da der Motor zu viel Strom aufnimmt. Auch mechanische Störungen der Lok können Ursache für eine erhöhte Stromaufnahme sein.

ß Die Lok reagiert nicht auf F3 und F4.

Mögliche Ursache: An der Zentrale ist das Motorola-I-Format eingestellt. ‡ Stellen Sie das Motorola-II-Format ein.

Wenn Sie die Fehlerursache nicht lokalisieren können, senden Sie den Baustein zur Reparatur ein. (Adresse s. hintere Umschlagseite.)

## **Herstellerhinweis**

Derjenige, der eine Baugruppe durch Erweiterung bzw. Gehäuseeinbau betriebsbereit macht, gilt als Hersteller und ist verpflichtet, bei der Weitergabe des Produktes alle Begleitpapiere mitzuliefern und auch seinen Namen und seine Anschrift anzugeben. Geräte, die aus Bausätzen selbst zusammengestellt werden, sind sicherheitstechnisch wie ein industrielles Produkt zu betrachten.

## **Konformitätserklärung**

Das Produkt wurde entsprechend den harmonisierten europäischen Normen EN 55014-1 und EN 61000-6-3 entwickelt und geprüft. Das Produkt erfüllt die Forderungen der EG-Richtlinie 2004/108/EG über elektromagnetische Verträglichkeit und trägt hierfür die CE-Kennzeichnung.

Seite 24

## **Garantiebedingungen**

Auf dieses Produkt gewähren wir 2 Jahre Garantie. Die Garantie umfasst die kostenlose Behebung der Mängel, die nachweisbar auf von uns verwendetes, nicht einwandfreies Material oder auf Fabrikationsfehler zurückzuführen sind. Garantiert wird die Einhaltung der technischen Daten der Schaltung bei entsprechend der Anleitung durchgeführtem Einbau, fachgerechter Verarbeitung und vorgeschriebener Inbetriebnahme und Betriebsweise.

Weitergehende Ansprüche sind ausgeschlossen. Wir übernehmen keine über die gesetzlichen Vorschriften deutschen Rechts hinausgehende Haftung für Schäden oder Folgeschäden im Zusammenhang mit diesem Produkt. Wir behalten uns eine Reparatur, Nachbesserung, Ersatzlieferung oder Rückerstattung des Kaufpreises vor.

In folgenden Fällen erlischt der Garantieanspruch:

- ß wenn zum Löten ein ungeeigneter Lötkolben, säurehaltiges Lötzinn, Lötfett, säurehaltiges Flussmittel oder ähnliches verwendet wurde,
- **BEI bei Schäden durch Nichtbeachtung der Anleitung,**
- bei Veränderung und Reparaturversuchen am Baustein,
- **B** bei eigenmächtiger Abänderung der Schaltung,
- ß bei in der Konstruktion nicht vorgesehener, unsachgemäßer Auslagerung von Bauteilen und Freiverdrahtung von Bauteilen,
- bei Zerstörung von Leiterbahnen oder Lötaugen,
- **B** bei Schäden durch Überlastung des Bausteins,
- **B** bei Anschluss an eine falsche Spannung oder Stromart,
- ß bei Schäden durch Eingriffe fremder Personen,
- ß bei Fehlbedienung oder Schäden durch fahrlässige Behandlung oder Missbrauch,
- ß bei Schäden durch Berührung von Bauteilen vor der elektrostatischen Entladung der Hände.

# **Fig. 1:** Anschlussplan – Plan de connexion - Connections - Aansluitplan

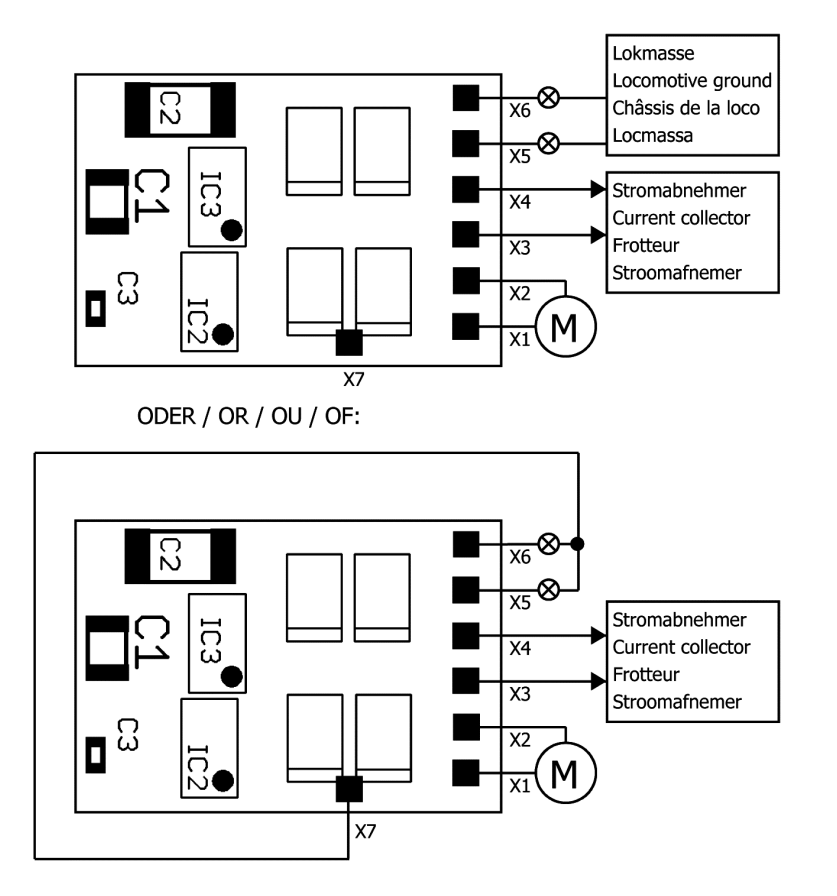

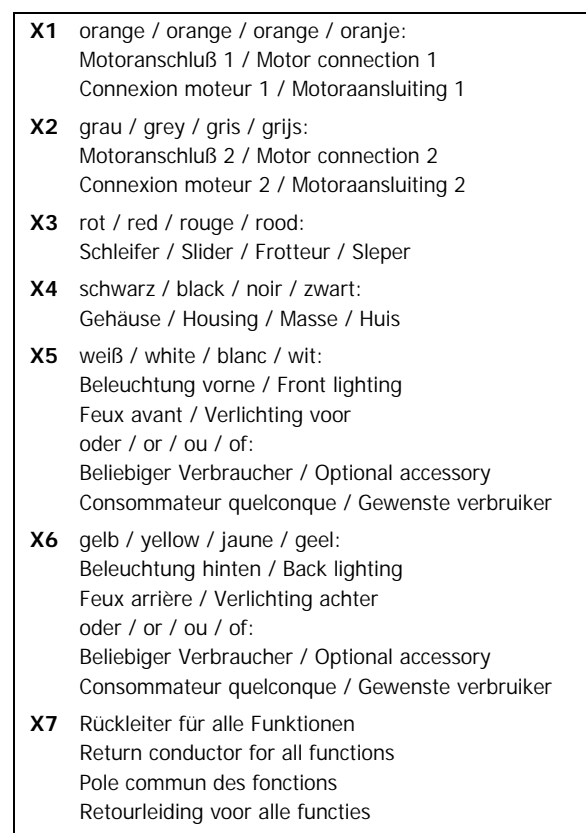

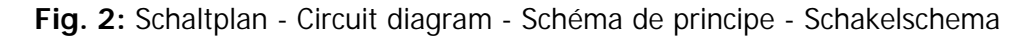

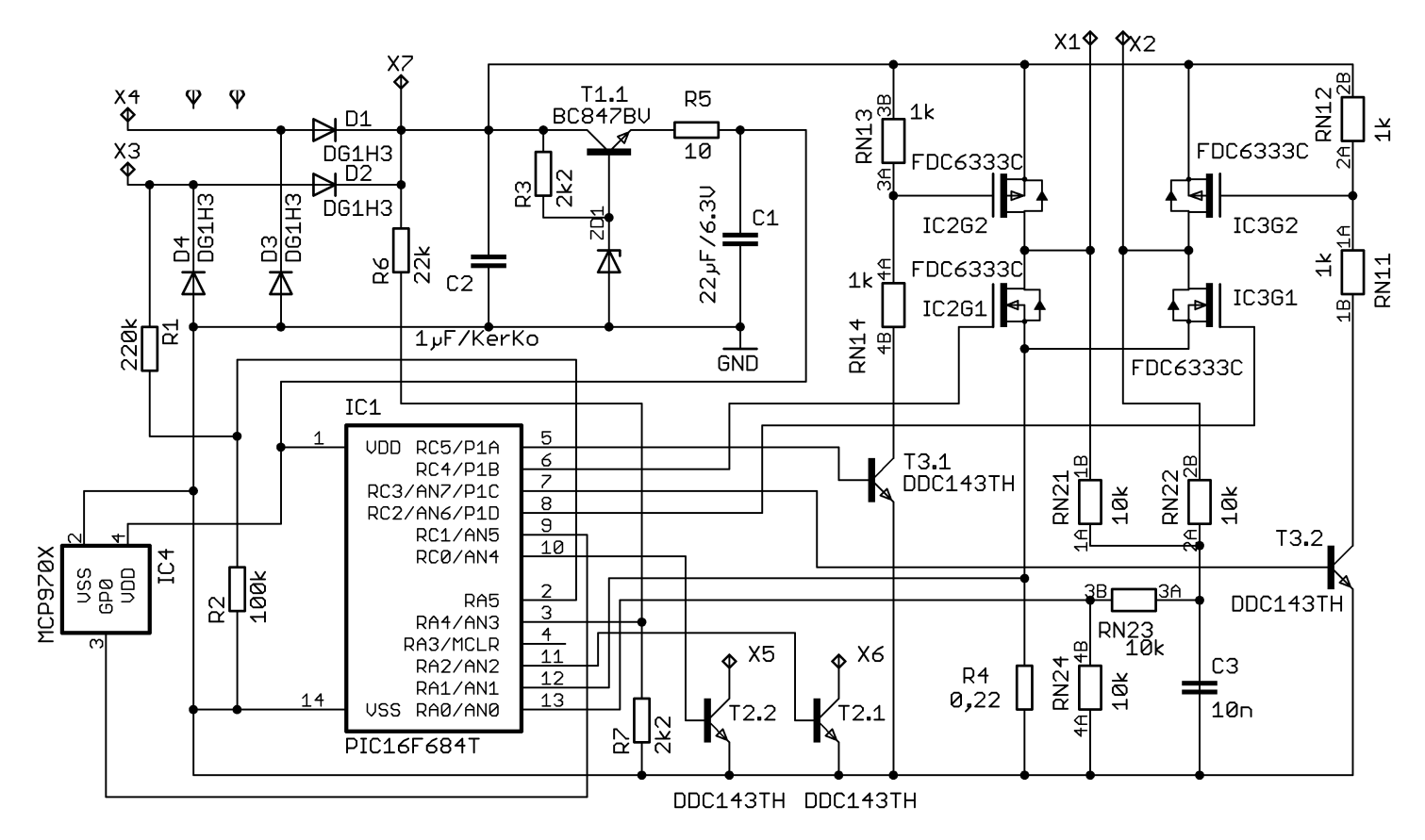

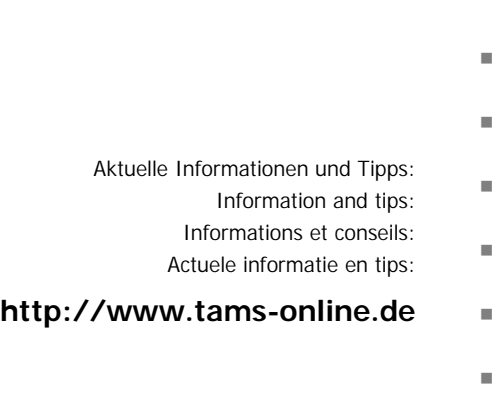

Garantie und Service: Warranty and service:  $\blacksquare$ Garantie et service: Garantie en service: <sup>n</sup>

## **Tams Elektronik GmbH** <sup>n</sup>

Rupsteinstraße 10  $D-30625$  Hannover fon: +49 (0)511 / 55 60 60 fax:  $+49(0)511/556161$ e-mail: info@tams-online.de

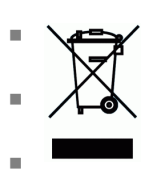

n

n

n

n